## UNIVERSITÀ DEGLI STUDI DI PADOVA

## INSTRUCTIONS: SHORT SPECIALIZATION DEGREES AND SPECIALIZATION COURSES PRE-REGISTRATION

1) Link to Uniweb through https://uniweb.unipd.it/Home.do and enter your username and password in order to login as shown in the following screenshots (fig.1)

If you are not in possession of username and password click on Registrazione and enter the personal data requested (follow this procedure only in the event that you are a new user since you do not have any previous or active careers at the University of Padua). We suggest that you also add your personal email address in order to receive official communications from the University.

In the event that your personal data records are already present in the system and you lost your username and password, it is advisable to contact the University Call Center (phone number: 049 8273131 email: callcentre@unipd.it).

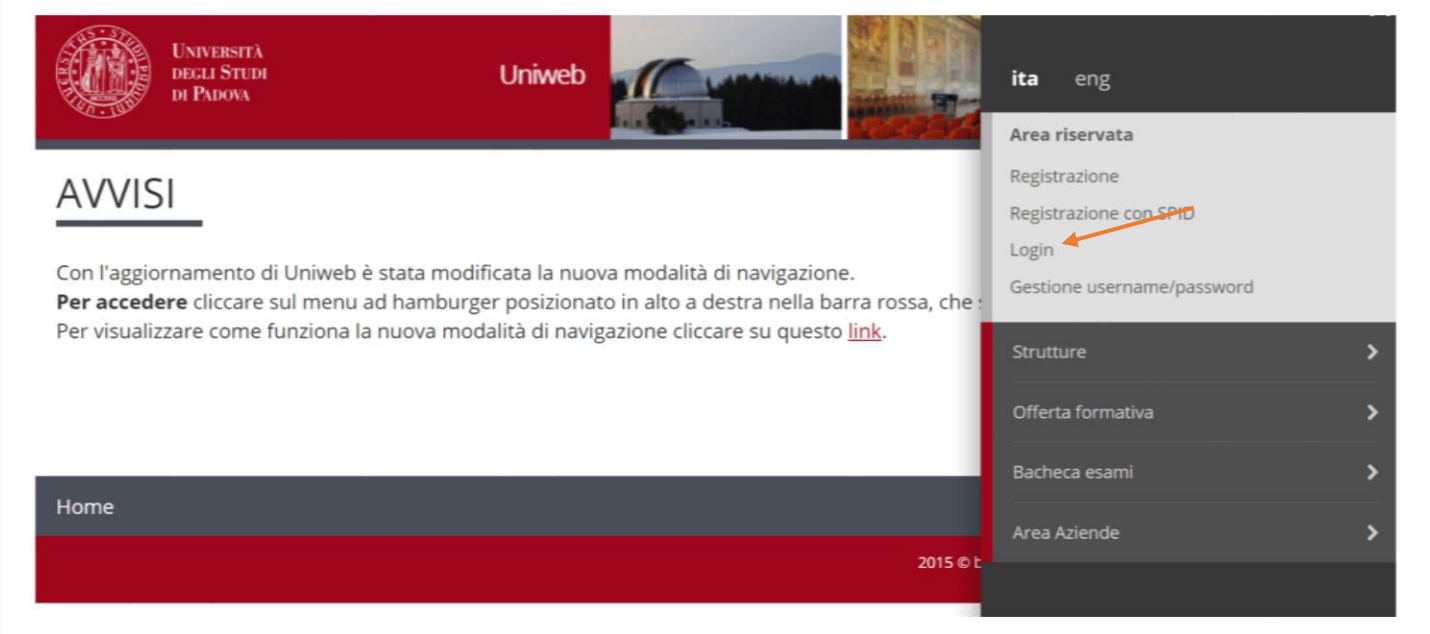

2) Once you have logged in, click on "Didattica" and then on "Preimmatricolazione ad accesso programmato" as shown in the image below(fig.2 e 3)

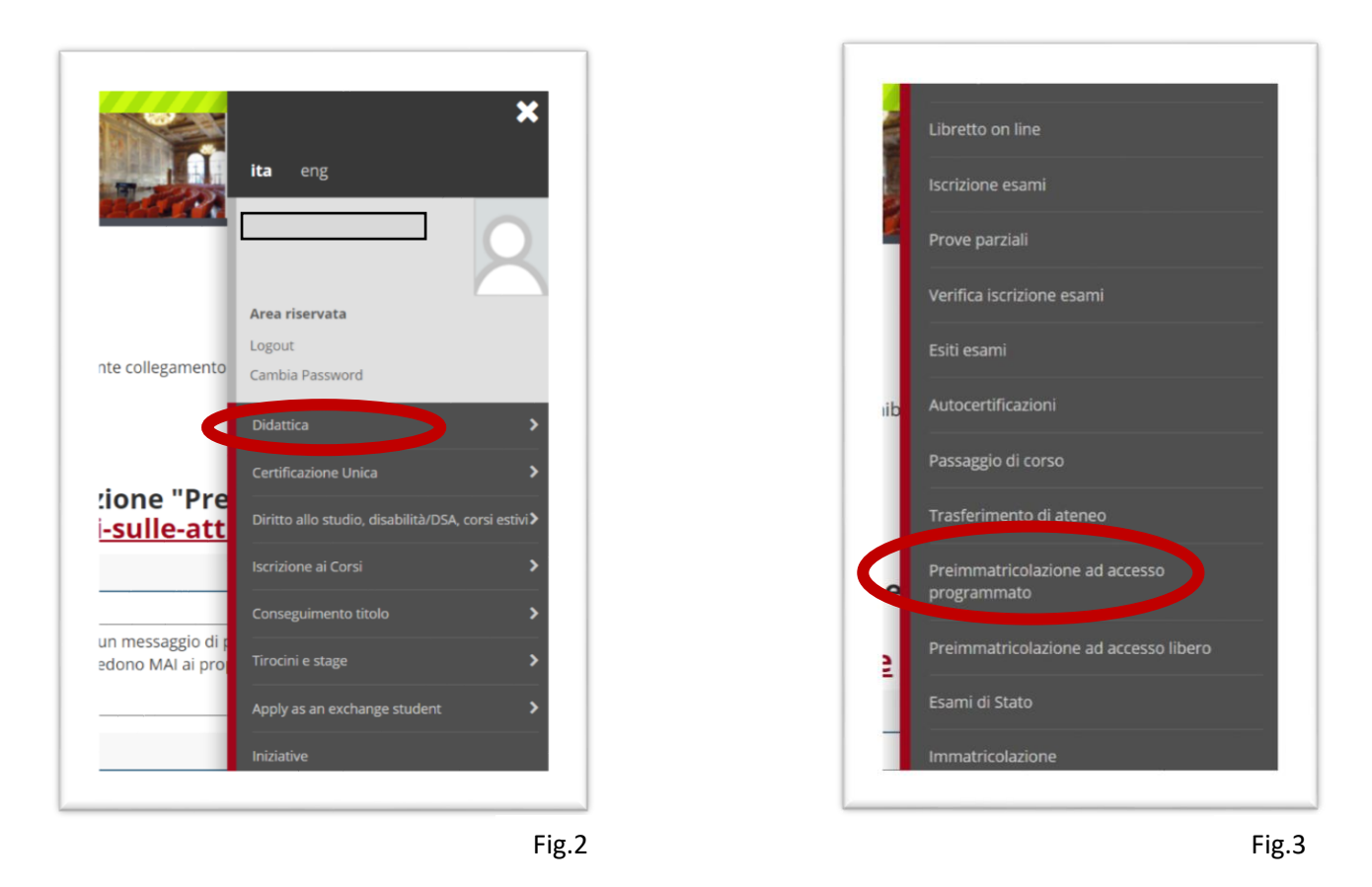

3) Click again on "Preimmatricolazione corsi ad accesso programmato" as shown in the image below (fig.4)

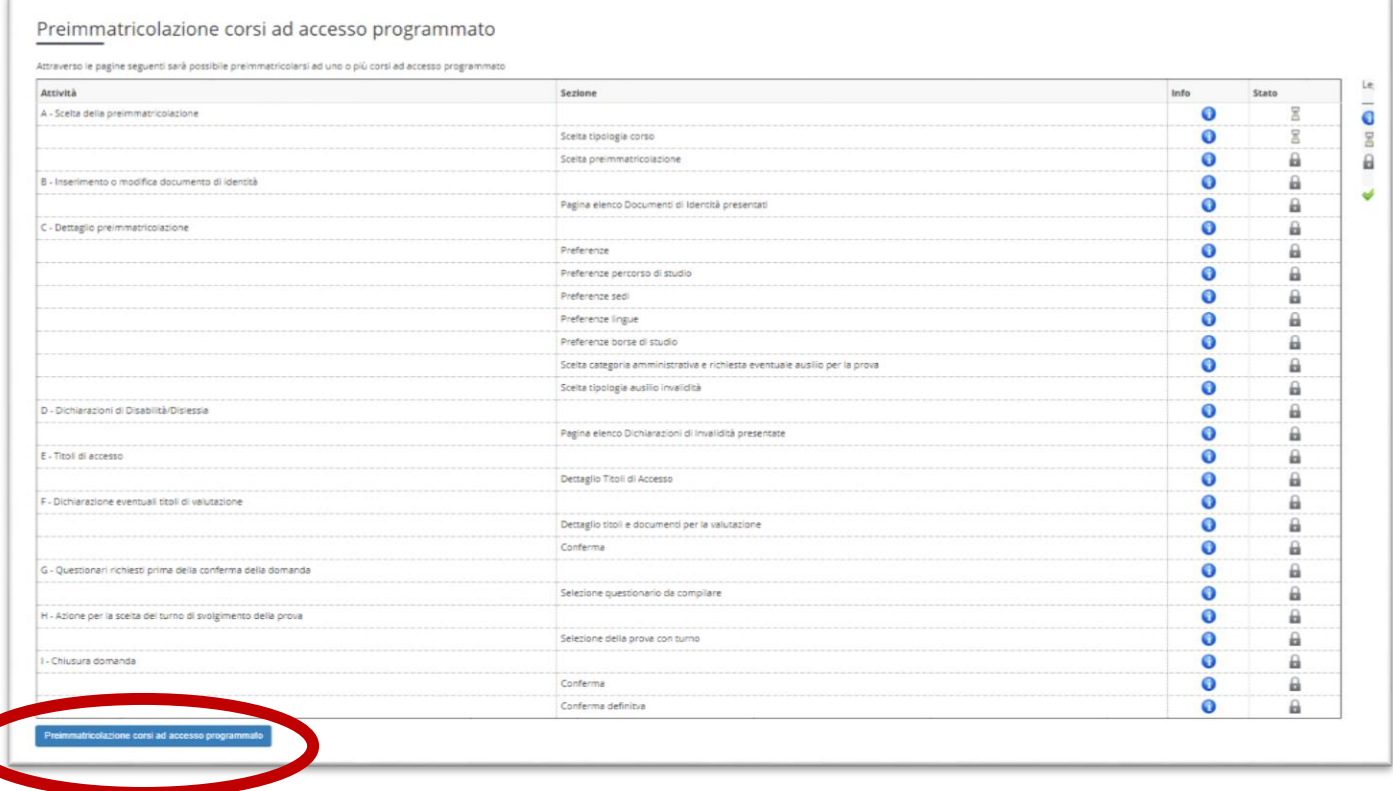

4) Select the type of the Course (Short Specialization degree, i.e. Master universitario di I o II livello, or Specialization Courses) you wish to pre-registrate for

Then select "PERCORSO STANDARD" (you have to select "UDITORE" only in the event that you are not in possession of the Degree or the Level of qualification requested for the Short Specialization degree/Specialization Courses, or "PERSONALE TECNICO AMMINISTRATIVO" only in the event that you are a permanent Technical and Administrative Staff of the University of Padua) (fig.5)

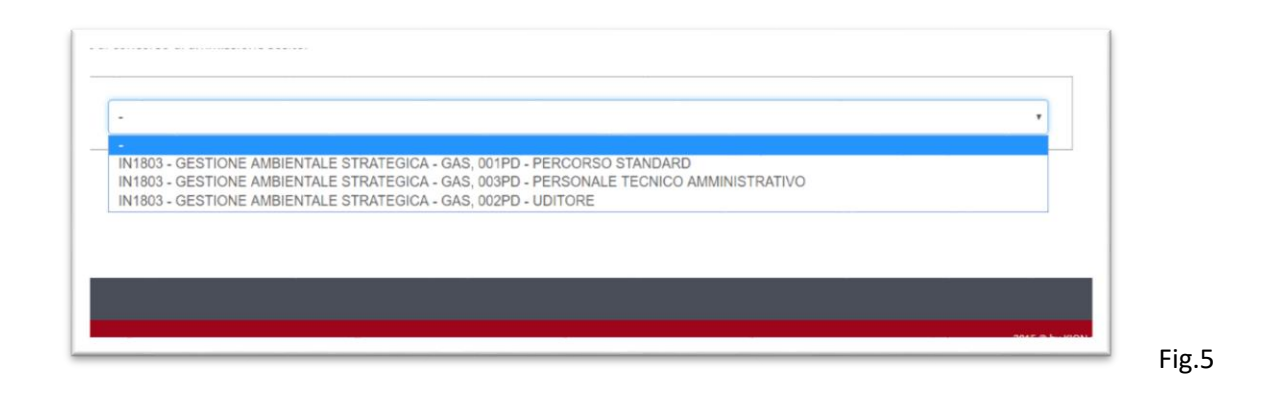

Enter your Degree, which must correspond to the one entered in the procedure in PICA and confirm your pre-registration

## It is not necessary to print the recap however we remind you to keep your password and username.